bitget下载地址与方法分享(v2.3.1版本)

1、苹果(IOS)端:

方法1: 切换到海外苹果ID,在苹果商店搜索下载即可;

 方法2: 打开此链接到浏览器,并在设备上打开设置-通用vpn与设备管理-点击信任即可

2. 安卓端:

步骤1: 打开此链接到浏览器;

步骤2:点击"备用通道2"下载(如果提示阻挡,打开飞行模式即可)

 要注意的是,在我们注册完之后,一定要进行实名认证,不然没办法使用所用服 务。

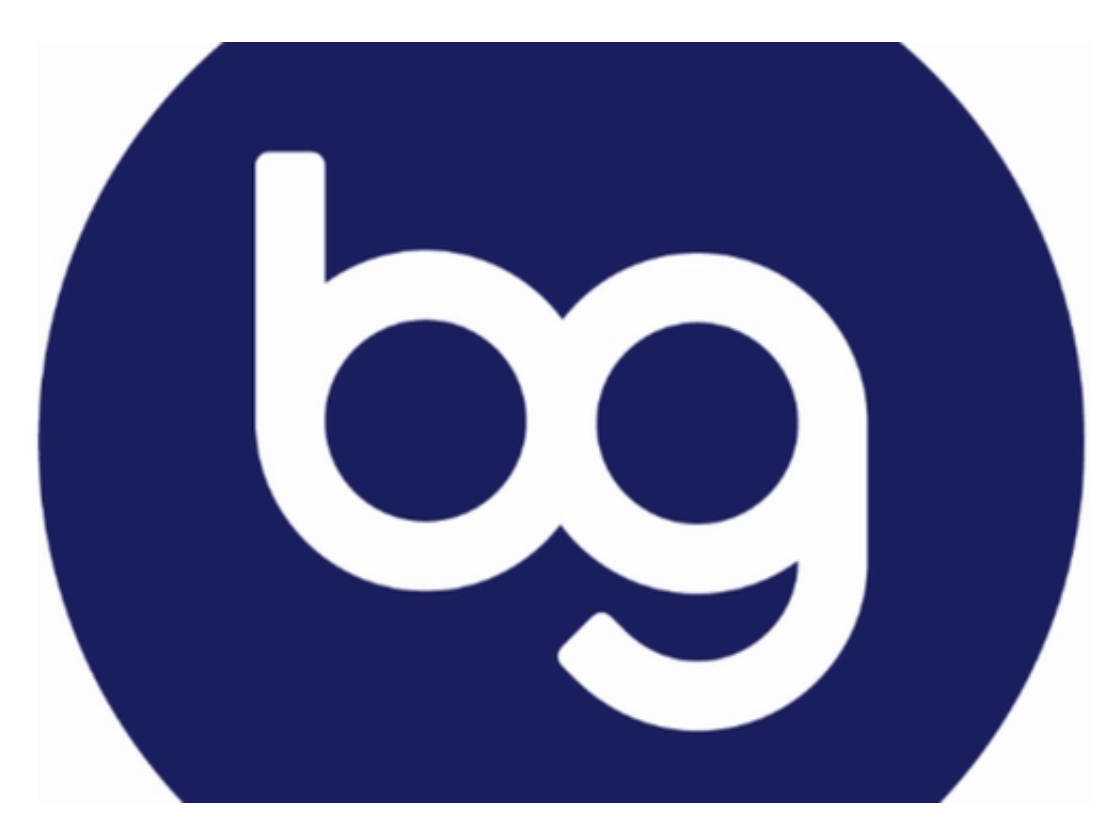

bitget交易所客服介绍

Bitget官方客服是用户与平台之间的桥梁,是用户在使用Bitget交易平台时最直接

的联系方式。Bitget官方客服团队由一批经验丰富、技术娴熟、服务热情的专业人 员组成,他们的主要职责是为用户提供全天候的在线咨询、问题解答、技术支持等 服务。

 高效的服务是Bitget官方客服的一大特点。根据Bitget官方数据显示,客服团队平 均响应时间不到1分钟,解决率达到98%以上。这意味着用户在使用Bitget交易平 台时,只需稍等片刻就能得到专业的帮助和解答。此外,Bitget官方客服还提供多 种联系方式,包括在线客服、邮件、电话等,用户可以根据自己的需求选择最适合 自己的方式与客服团队联系。

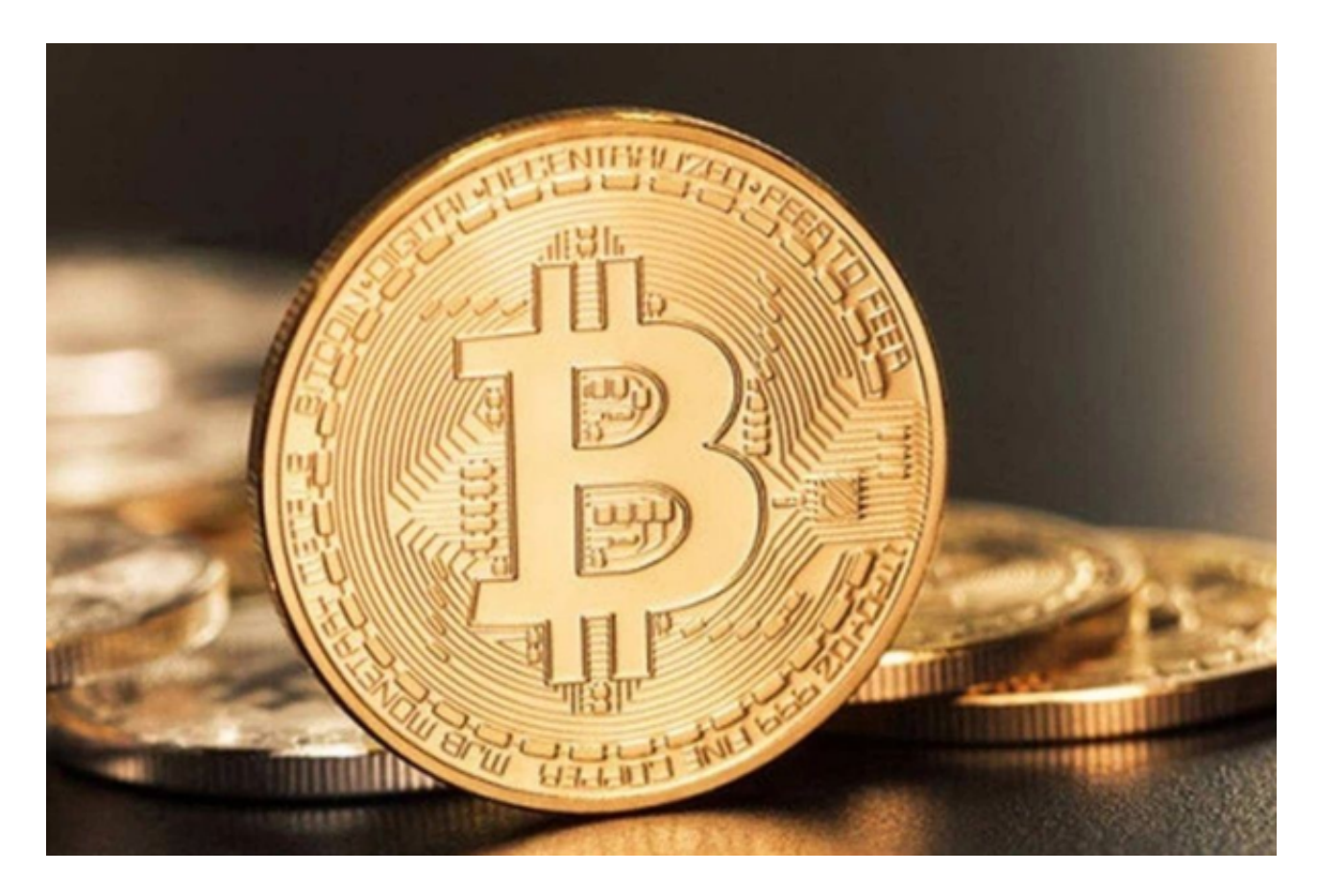

 专业的服务是Bitget官方客服的另一大特点。客服团队成员都经过严格的培训和考 核,拥有丰富的数字货币交易知识和技术经验。无论是对于数字货币交易的基础知 识还是高级技术问题,Bitget官方客服都能够提供专业的解答和建议。此外,Bitge t官方客服还会定期发布数字货币市场分析、交易技巧等相关文章,帮助用户更好地 了解数字货币市场和交易技巧。

 贴心的服务是Bitget官方客服的又一大特点。客服团队会根据用户的不同需求和问 题,提供个性化的解决方案。例如,对于新手用户,Bitget官方客服会提供详细的 数字货币交易入门指南和操作指导;对于有交易问题的用户,Bitget官方客服会提

供一对一的技术支持和解答。此外,Bitget官方客服还会根据用户的反馈和建议, 不断优化服务,提高用户体验。

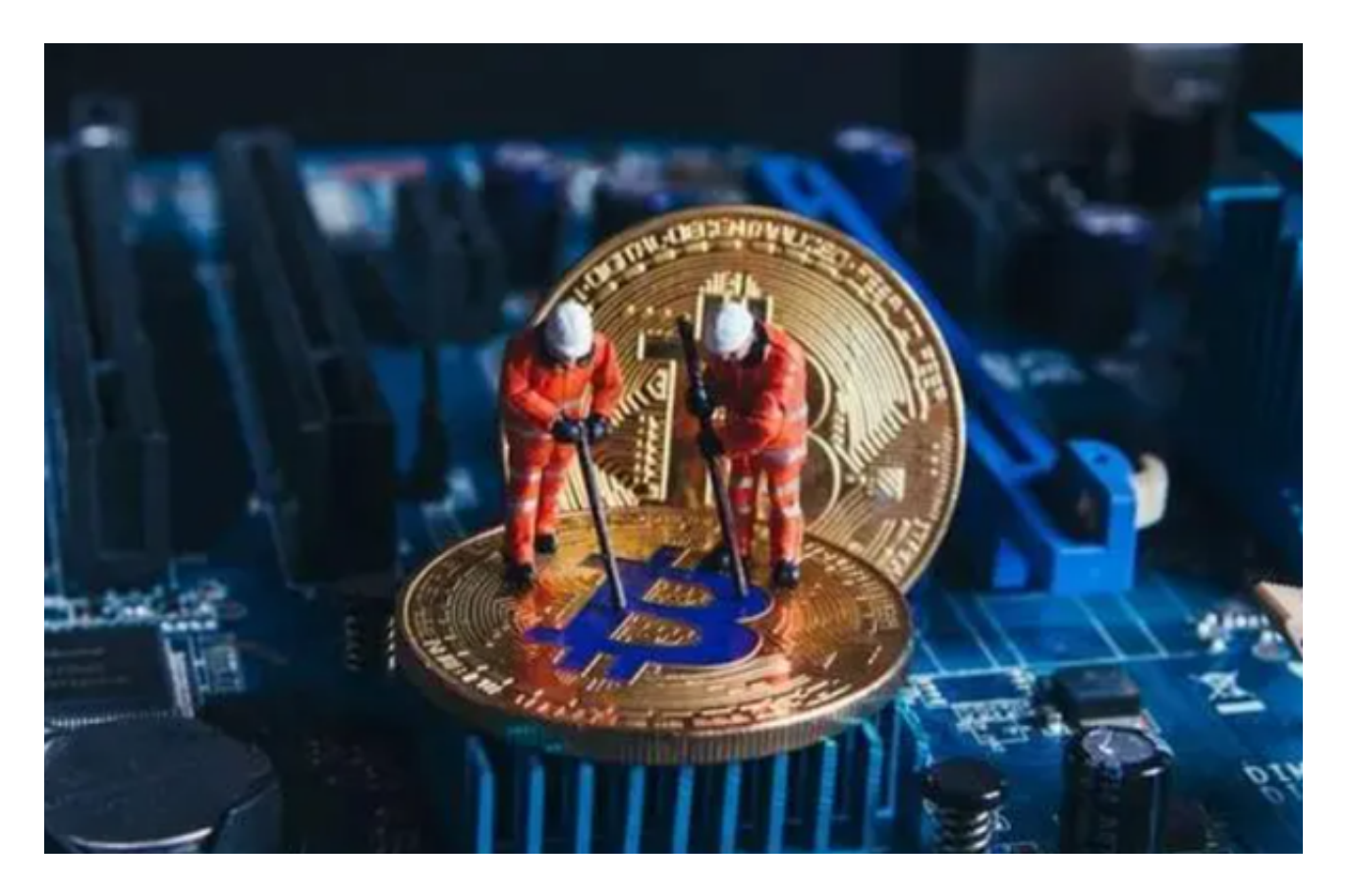

 bitget下载地址与方法分享(v2.3.1版本)到这里就结束了,新手投资者如果没有 找到合适的交易所,可以去下载bitget。